# CSc 352

# Processes

Russell Lewis (sub for Benjamin Dicken)

### What is a Process?

- A **process** is a container for one instance of a program
	- $\circ$  If you run the same program multiple times, you get multiple processes
- A process is **isolated from other processes** on the same machine
	- Can't access their memory
	- Can't call their code
- A process is also isolated from **system resources**
	- No direct access to disk, network, keyboard, display
	- No ability to control other processes

# The Simplest Virtual Machine

- Each process acts as if it is the *only program running on the machine*
	- Gobbles up CPU
	- Uses memory blindly
- Operating system's **"kernel"** makes this safe
	- Time-slicing
	- Virtual memory
		- Declares which addresses are allowed
		- Controls how to interpret the valid addresses

## System Calls

- A **system call** is a way for the program to interact with the OS kernel
	- Not a function call, but often acts like one
- Through system calls, programs can:
	- Access files
	- Access devices
	- $\circ$  Talk on the network
	- Ask for virtual memory changes
	- Create / monitor / kill other processes
	- Ask the kernel to do *anything you can imagine*

### Example System Calls

• Commonly used system calls:

 $open() /close()$  - file handling

- 
- socket() first step in networking
- chdir() change directory
- pipe() prepares for pipelined processes
- $fork() / exec()$  create new programs
- mmap()/munmap() change virtual memory
- signal()/sigaction() send/receive "signals" between procs

man syscalls - Linux has 100s of syscalls!

### PID, PPID

- Each process has a **PID (process ID)**
	- Positive integer, usually small
	- Assigned when the process is created, never changed getpid() - returns the PID of your current process
- Each process has exactly one **parent process**
	- $\circ$  Stays the same forever, unless the parent dies (then set to 1)
	- Parent has special rights to control the process  $qetppid()$  - returns the parent PID
- The command-line tool  $ps$  shows the list of current processes
	- ps Show processes related to current shell
	- $ps f$  Also show PPID, other details
	- ps -ef- Show all processes on current box

Activity

- $\bullet$  The command-line tool  $ps$  shows the list of current processes
	- ps Show processes related to current shell
	- $ps f$  Also show PPID, other details

ps -ef- Show all processes on current box

- Let's log onto Lectura and do some **experiments together:**
	- $\circ$  Compare  $\mathsf{ps}$  from different logins (including 2 from the same person)
	- Use ps –ef with grep to get information about one use
	- $\circ$  Lots of students run the same command and we'll use grep to find all of them

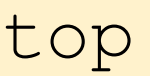

- top is a handy tool for examining the current load on your machine ○ Run without arguments
- **Let's experiment!** Inside top, what do each of these commands do?

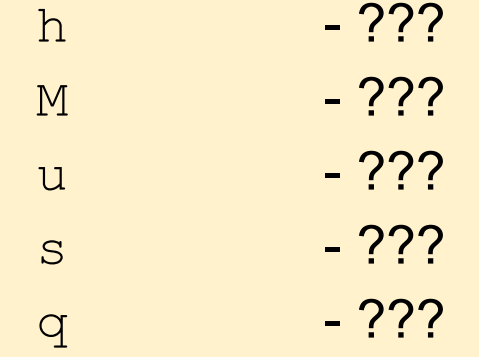

- $\bullet$  top is a handy tool for examining the current load on your machine ○ Run without arguments
- **Let's experiment!** Inside top, what do each of these commands do?
	- $h \longrightarrow$  help
	- M sort by memory, not CPU usage
	- u eral limit list to a single user (type username)
	- s control update speed (type # o seconds)
	- $q \rightarrow q$ uit

#### kill

- $\bullet$  kill allows you to terminate a running process
	- kill PID Ordinary kill, works most times  $kill -9$  PID - Use only in emergencies
- $\bullet$  In truth,  $k \perp l \perp k$  is just sending a signal to a process
	- Signals are 1-bit messages or event notifications
	- kill sends SIGTERM to ask a process to terminate itself
- Can use  $kill$  to send any signal to a process kill -USR1 PID - Sends USR1 to the process

#### kill() syscall

- $\bullet$  kill() syscall is how you send signals from inside C code int kill(pid t pid, int sig);
- It isn't uncommon for some simple syscalls to have wrappers that are command-line utilities

kill, wait, chroot, chown, chmod, mknod, etc.

- Different man pages for the syscall and the command-line tools
	- man 2 kill syscall
	- $man \, 1 \,$  kill  $\sim$  command-line tool

#### wait

- wait blocks until a child of the current process has completed
- Useful if you kick off something in the background with &

sleep 10 & wait

### Creating Processes with the Shell

• What happens when you run a command on the shell?

ls -al foo bar baz

- 1. bash searches for the program (using your PATH variable)
- 2. New process created with  $f \circ r k()$
- 3. Child process uses  $exec()$  to run the  $ls$  command
- 4. Parent process uses  $wait()$  to block until the child finishes
- How to run in the background (with  $\infty$ )? We simply skip step 4!

### Why fork() and exec()?

- Why a two-step process for creating a new program?
	- $\circ$  fork() creates the new process
	- $\circ$  exec() replaces the process with a new program
- To understand this, let's start by looking at how  $f \circ r k$  () works...

# fork() in Action

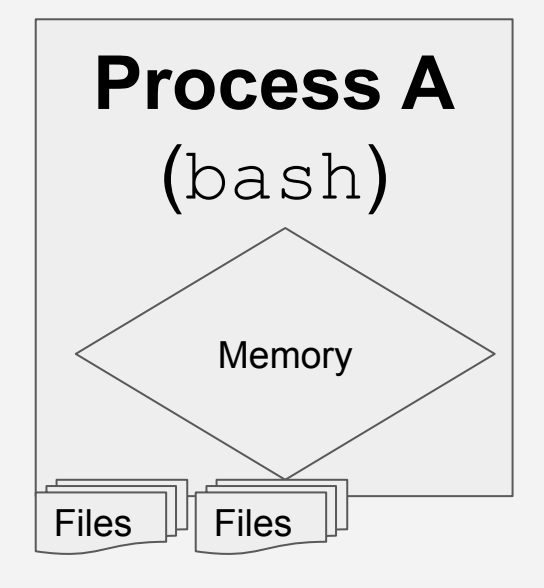

bash is running.

It has some memory (code+data).

It also has some open files.

(Actually, there is a **ton** of process state, that we won't detail here.)

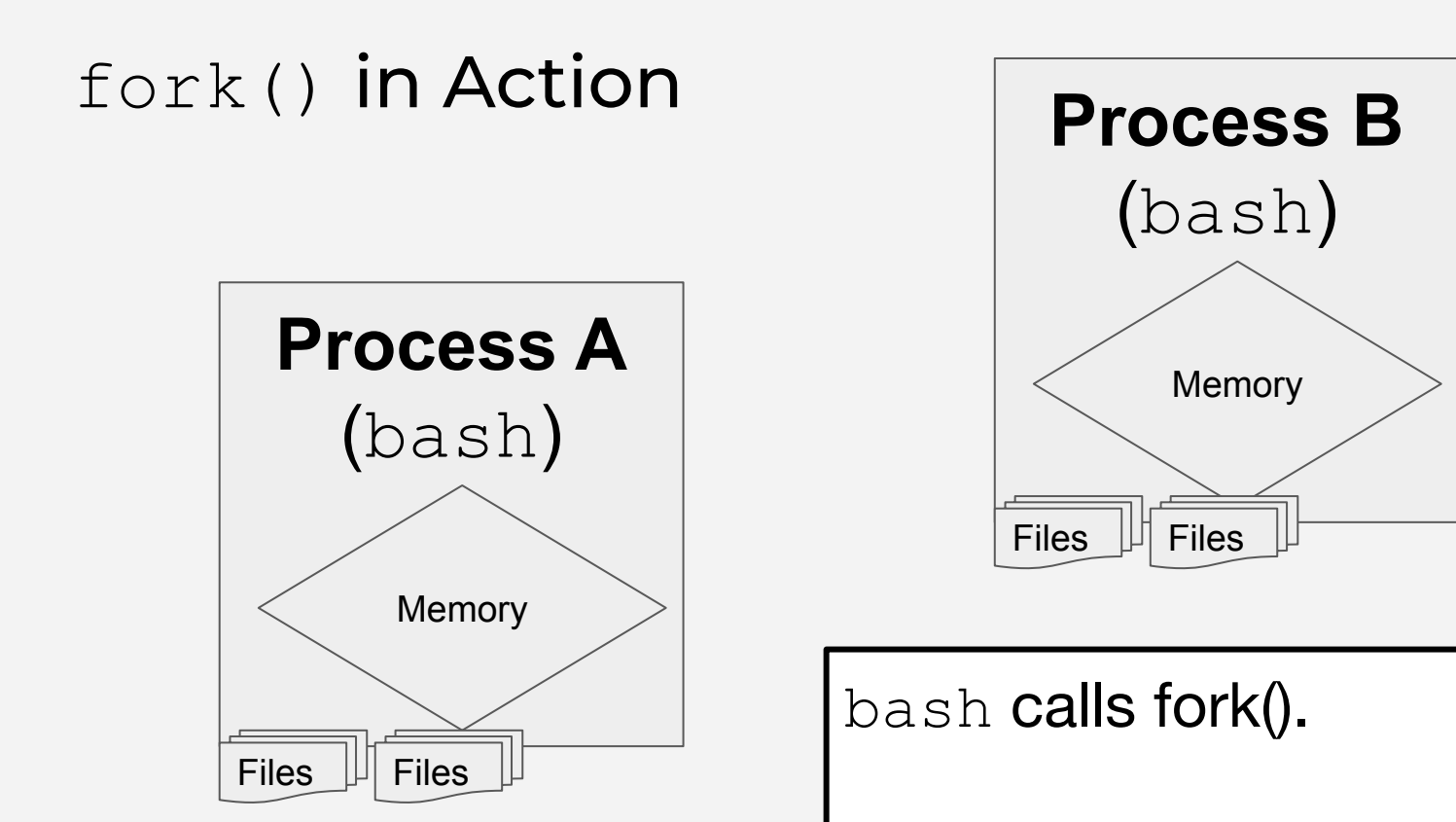

The OS creates a new process. It is **identical** to the old.

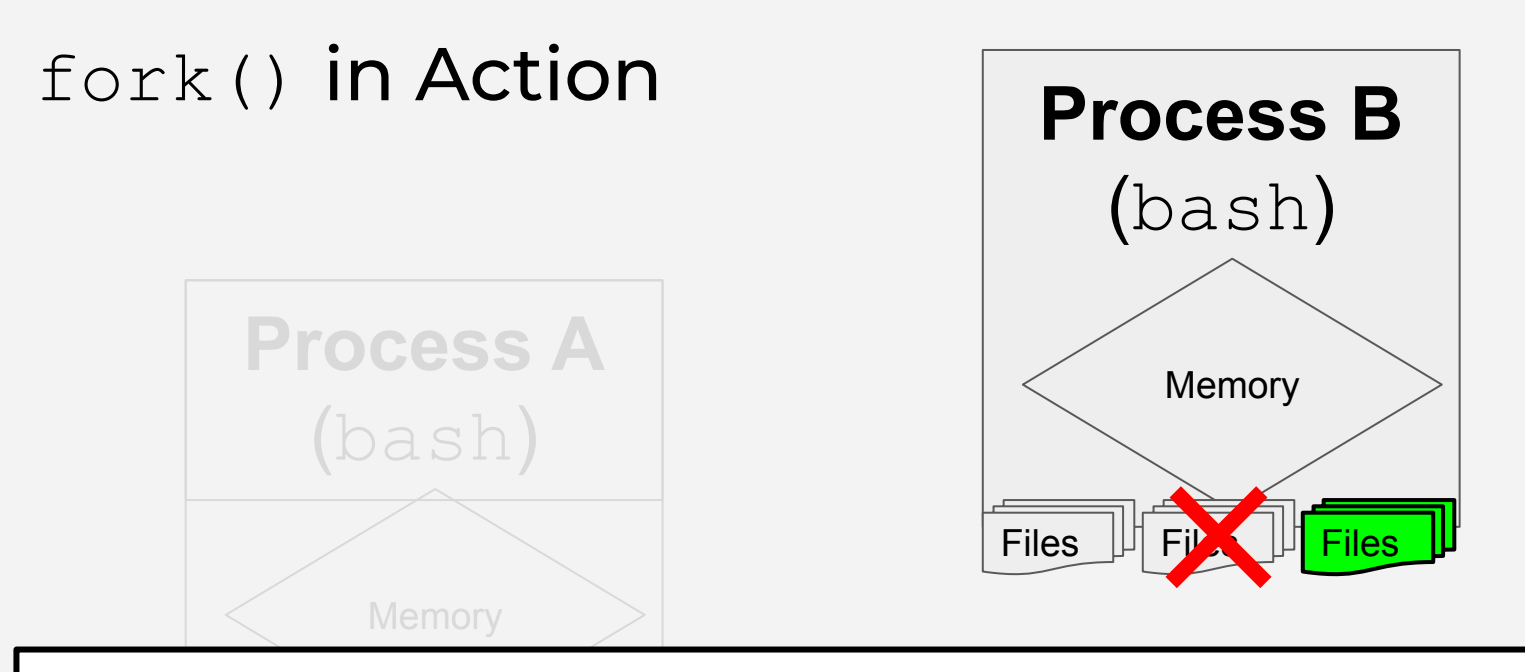

(This is how we handle redirection, and pipelines.) bash can now close some of the files, and open new ones.

In general, bash can change many things about the process.

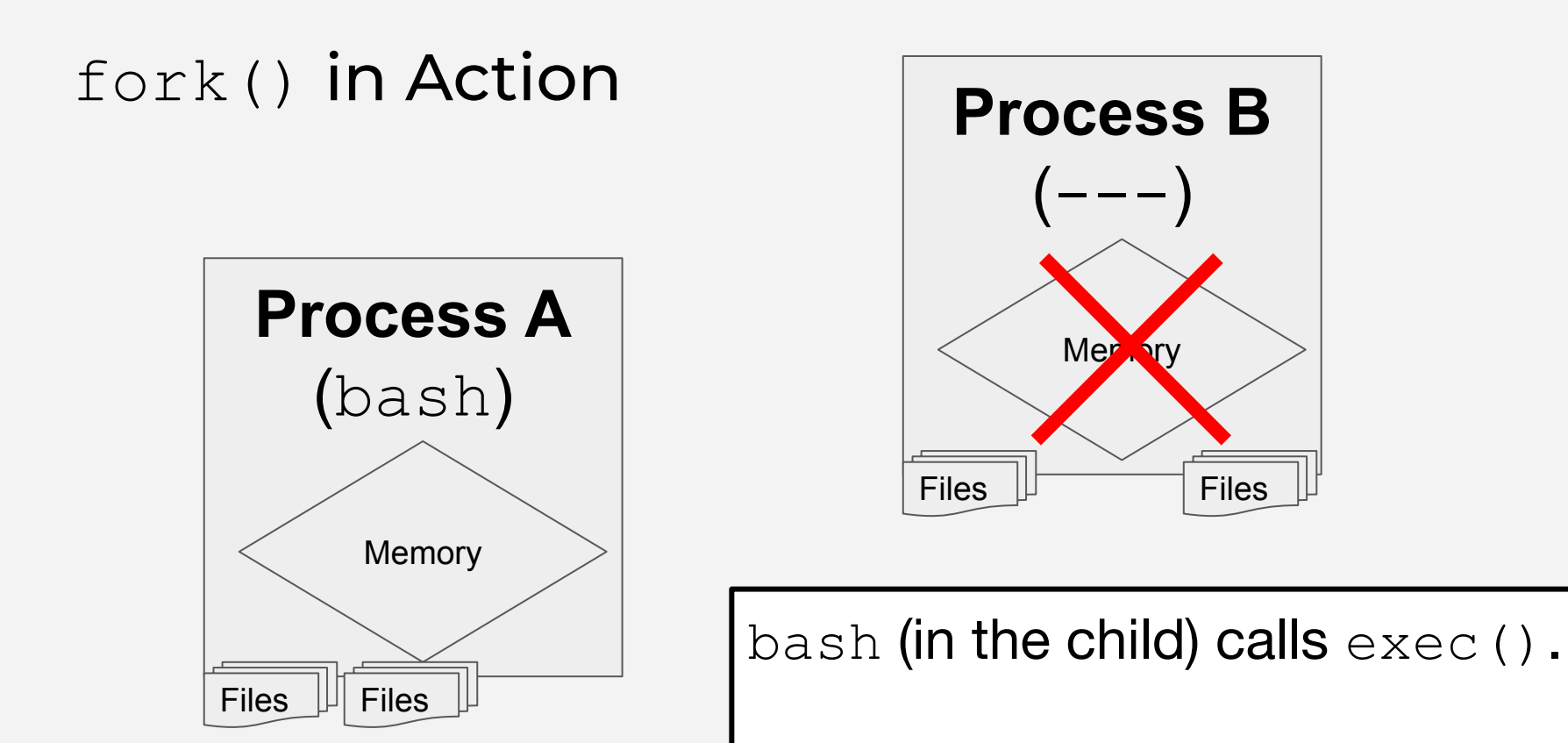

The memory in the child process is thrown away…

# fork() in Action Memory **Process A** (bash) **Process B** (my\_prog) Files  $\|$  Files code

Files  $\mathbb{H}$ 

Files

…the code for my\_prog is loaded into the child process memory…

# fork() in Action

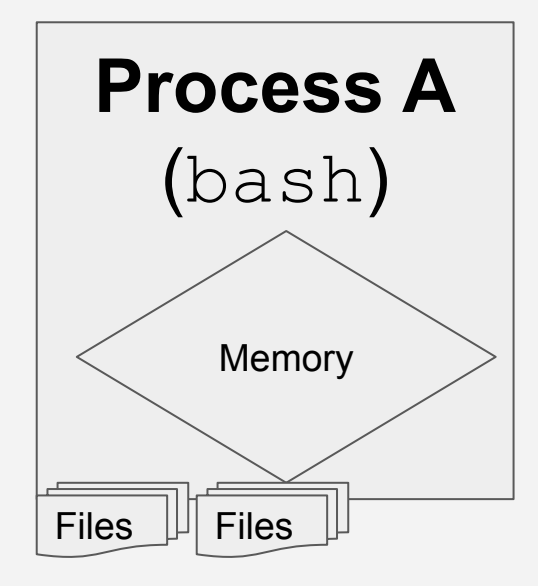

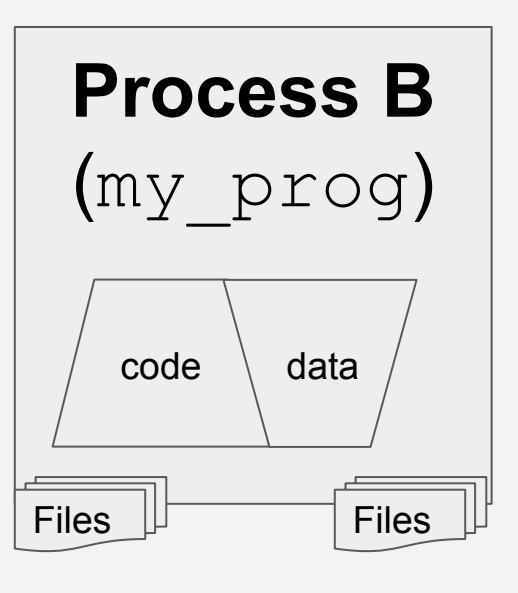

…the data is initialized, and the new program starts to run.

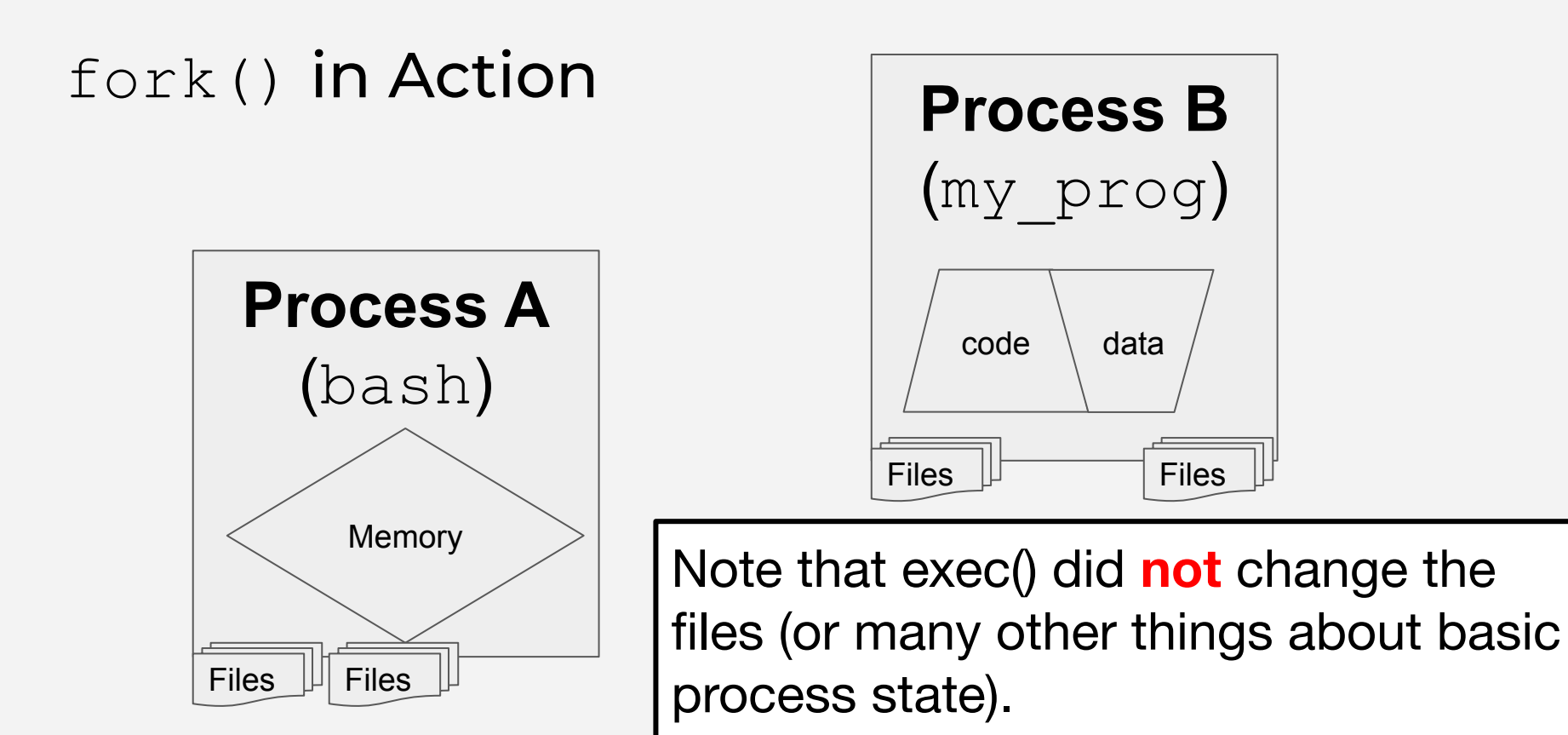

This is how bash sets up a new proc.

# Pipelines

• What if there are multiple processes in a pipeline?

ls -al | grep foo | cut -f3 -d' '

- One child process per program in the pipeline
- Use  $\text{pipe}$  () syscall to create pipelines from each to the next
- bash waits on the *last* in the pipeline to finish

### Why fork() and exec()?

- $\bullet$  fork() and exec() are separate operations
	- Allows the code to modify the child process before the new code takes over
	- Vastly simplifies the parameters to exec() !